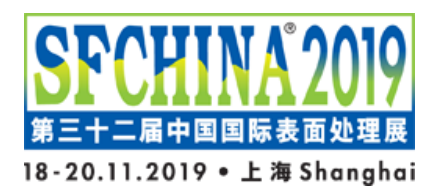

# **SFCHINA2019 SHOW DIRECTORY DIGITAL VERSION USER MANUAL**

## **USB DEVICE CONTENT**

The USB device contains detailed profiles of all SFCHINA2019 exhibitors as well as supplement content of the Show Directory. All the materials are in PDF format. The USB device is divided into read-only and rewritable partitions.

## **USB DEVICE INSTRUCTIONS**

User's Computer should be able to read the USB device once it is inserted into the computer's USB port. No installation is required.

User's Computer will display a message saying "A new hardware is detected " if the USB device is inserted into the computer for the first time. The Computer will then display a message saying "The new hardware is installed and is ready to use" (Computer might need to be restarted in some cases). TWO additional harddisk icons can be found when you click to open "My Computer", as shown in Figure 1:

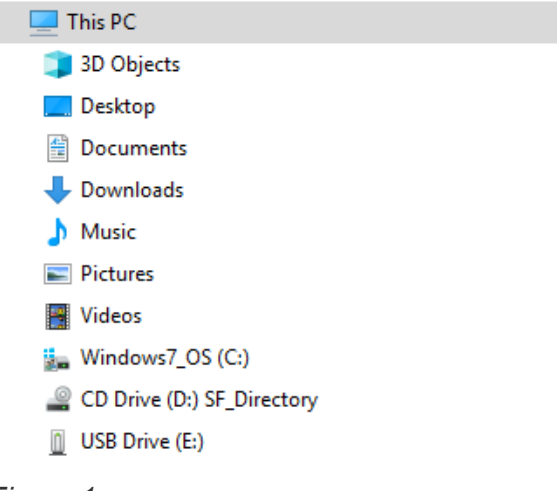

*Figure 1*

In Figure 1, the D:drive showing "SF\_Directory2019" contains Exhibitors' profiles and supplement contents of the Show Directory. The E:drive with the name "USB Drive" (or noname) is a rewritable drive with no content inside.

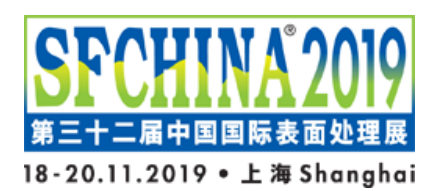

Figure 2 below shows a list of files once the SF\_Directory2019 drive is opened (i.e. the D:drive from Figure 1):

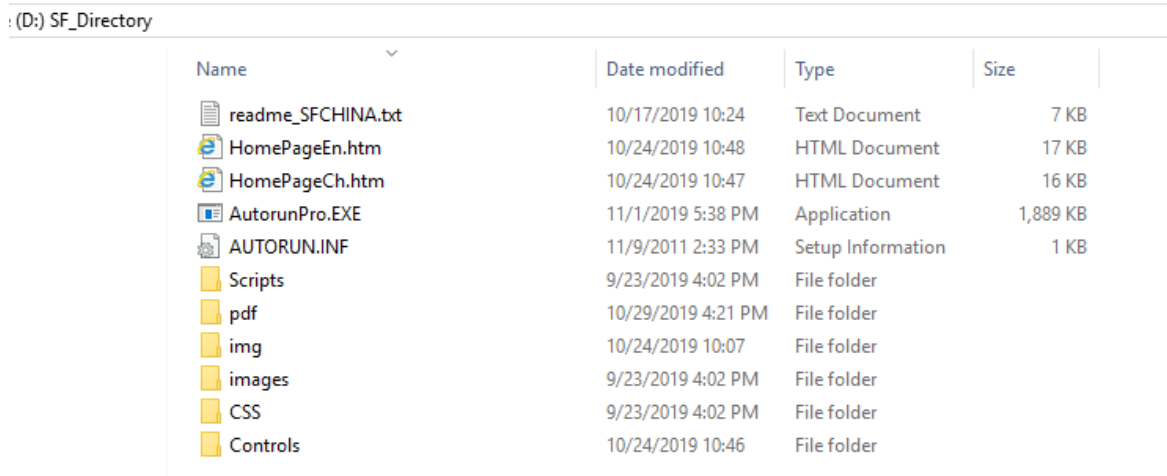

#### *Figure 2*

**NOTE:** The alphabetical order of D: and E:drive in User's Computer varies according to the number of drives already existed in the Computer. For example, if C: and D: drives already existed before the USB device is inserted, then the new drives from the USB device will be displayed as E: and F: drives accordingly after it is being inserted.

To read or search the Exhibitor Profile Index, double click to open HomePageEn.htm file (English Version) or HomePageCh.htm file (Chinese Version), as shown in Figure 3 below:

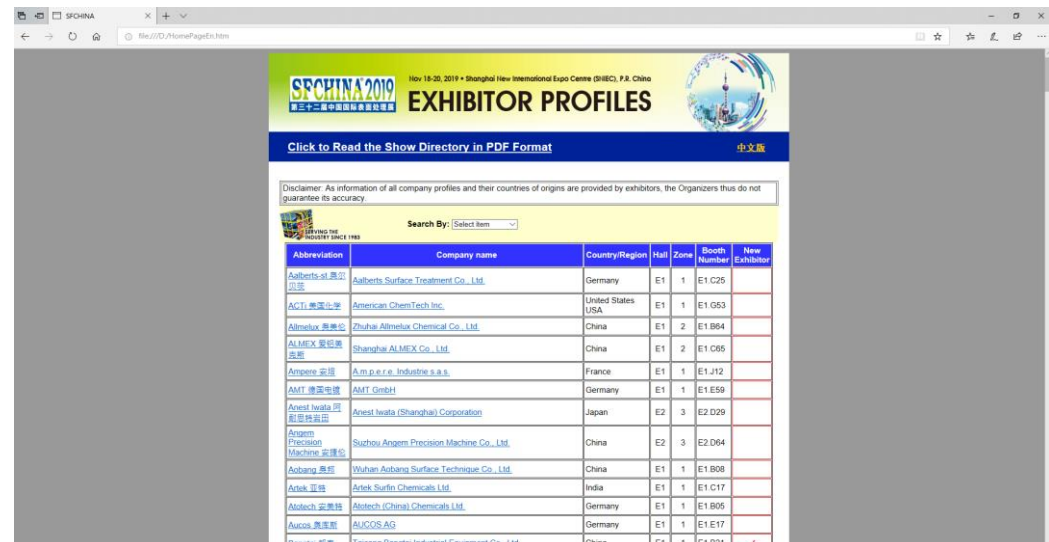

*Figure 3*

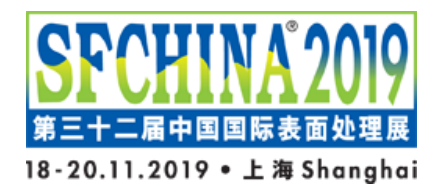

# Nov 18-20, 2019 . Shanghai New International Expo Centre (SNIEC), P.R. China **EXHIBITOR PROFILES**

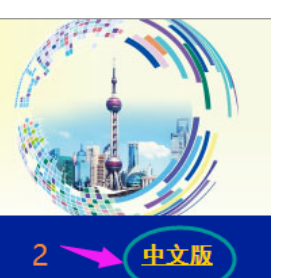

# **Click to Read the Show Directory in PDF Format**

Disclaimer: As information of all company profiles and their countries of origins are provided by exhibitors, the Organizers thus do not guarantee its accuracy.

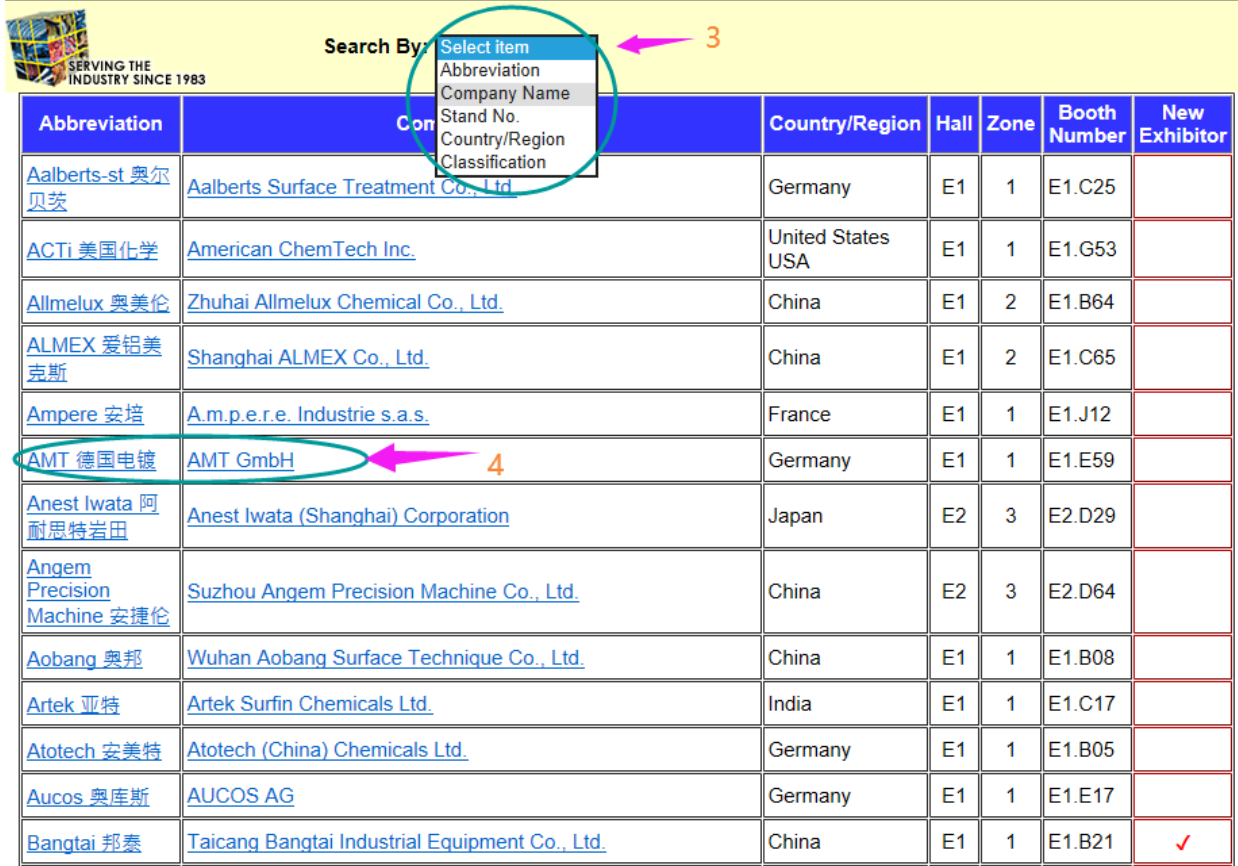

# **FEATURES OF EXHIBITOR PROFILE INDEX PAGE**

- 1. Access to all SFCHINA2019 Show Directory Contents (in PDF format);
- 2. Switch to Chinese version;
- 3. Access/Search (By Short Name/ Company Name/ Booth Number/ Country & Region/ Product Types) for an Exhibitor;
- 4. Click the Company Name to access its detailed profile.